# WEB図第 Exhibision System 本マニュアルの画像サンプルは、2021年度 新潟県高校文化連盟

「美術・工芸、書道専門部会」の作品を利用しています http://www.hcpt.jp/

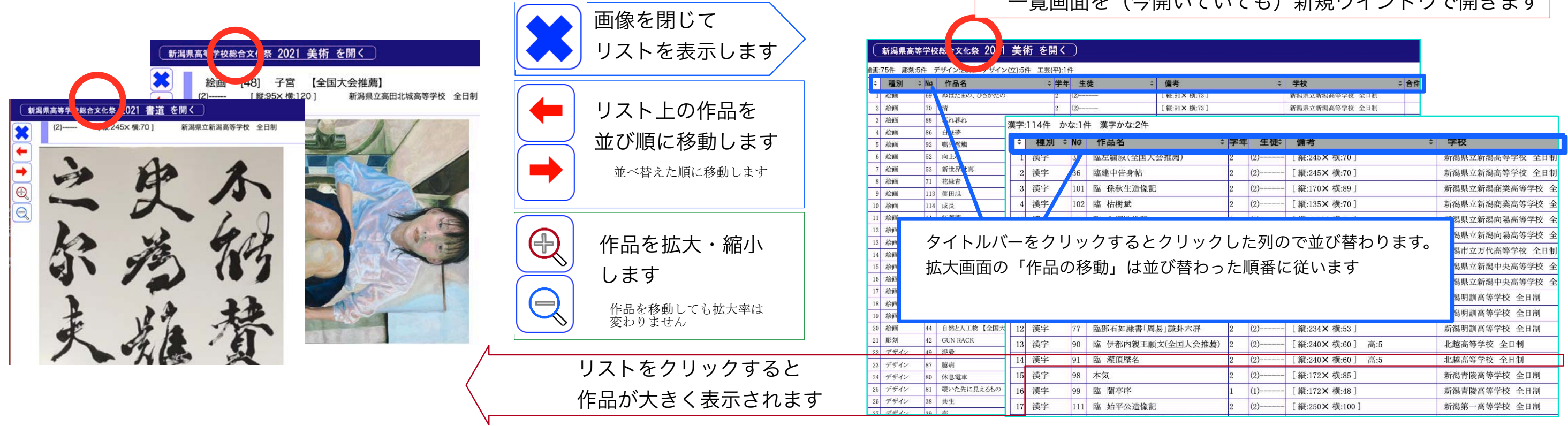

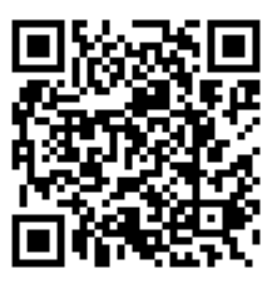

### 乾而而た (今開いていマナ) 好担点 ノンドウで開きます

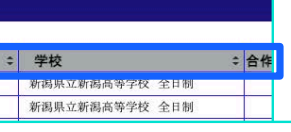

http://www.hcpt.jp/ powered by Hiranoya

### 展覧会を歩き作品を見る 高校時代のクリエィティブを忘れない。創り伝えることの価値、 自分らしさを記録して未来へつなげる。 【一覧画面】

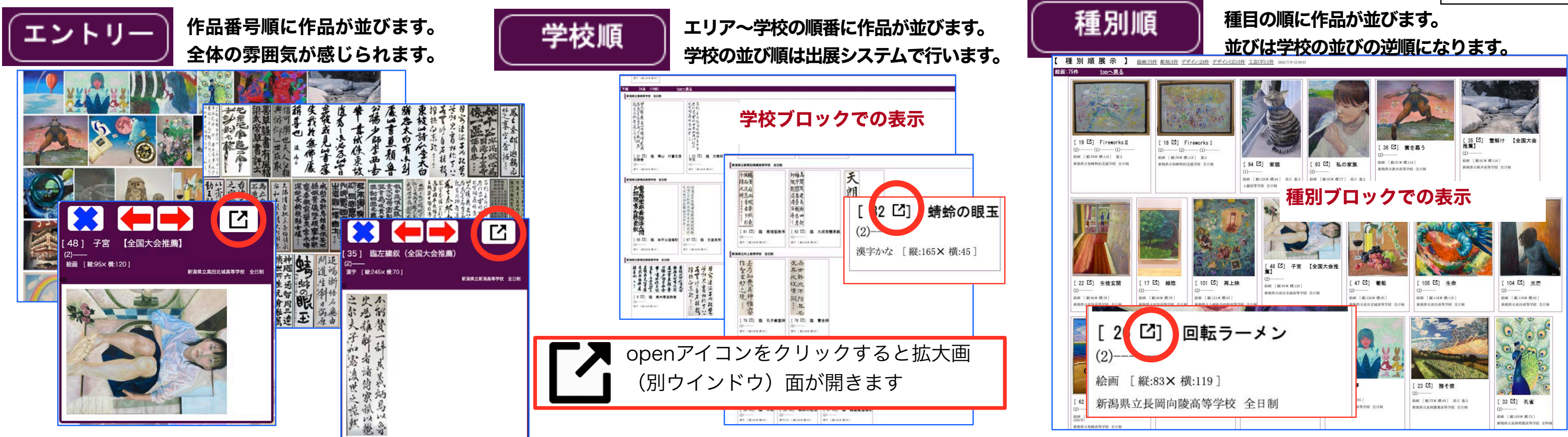

## 【拡大画面】作品を詳しく見る

## WEB図録 Exhibision System 本マニュアルの画像サンプルは、2021年度 新潟県高校文化連盟

### 「美術・工芸、書道専門部会」の作品を利用しています http://www.hcpt.jp/

### 学校ごとの出展作品数を集計します。 学校INDEX エリア毎に集計もされます

作品INDEX

### 生徒で一行となっているので合作の場合、生徒✕作品と行数 が作品数より多くなります。

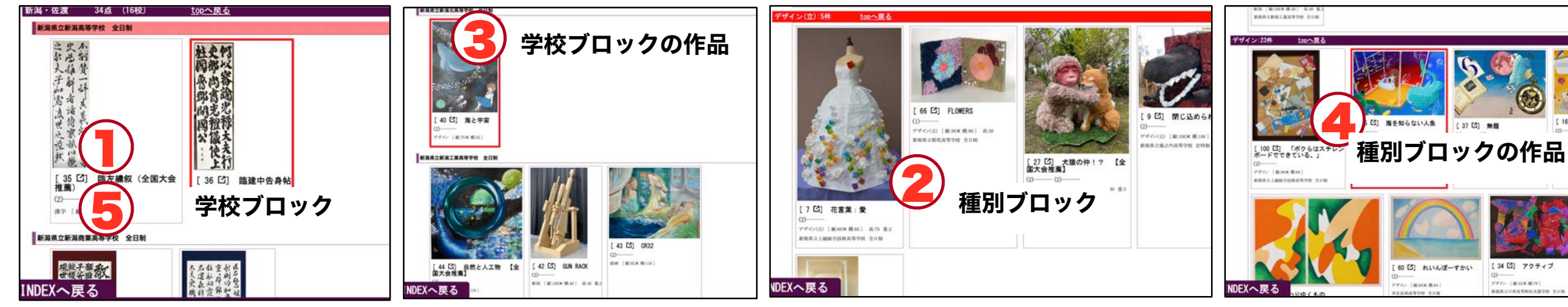

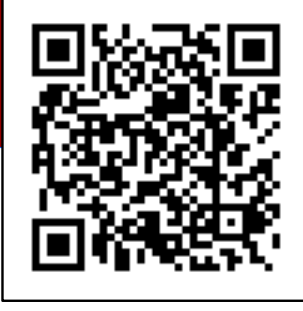

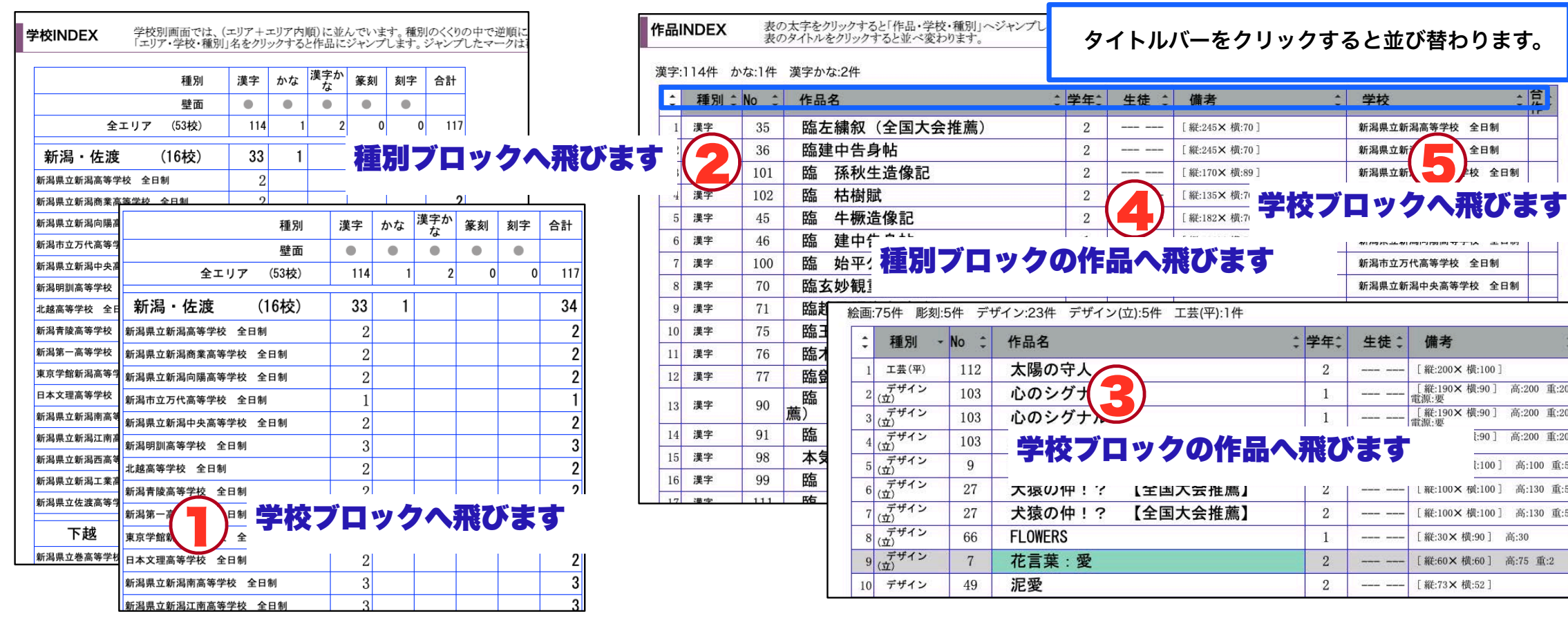

### 表の上の「クリックするポイント」で別なブロック・作品へ飛びます。

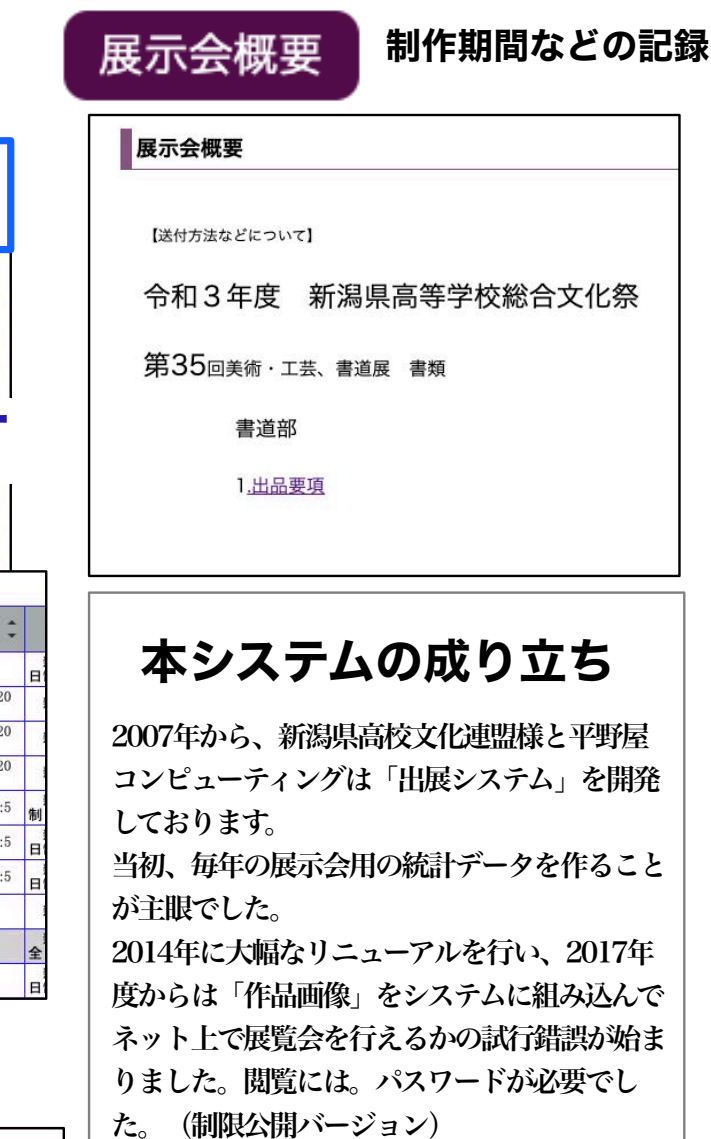

探す・並べる 生徒の作品を探したいときは、生徒の五十音順に並べることで素早く見つけられますびます。 その年の作品の統計を作ります。「種目別の出展数」「エリアごとの点数」などの傾向が把握できます。 作品リストは、「ヘッダの項目名」をクリックすると作品行が並べ変わります。 作品の列をクリックすると「種別順、よみがな順、作品名順、学校順」と様々な方法で作品と出会えます。

# **INDEX**

2022年度より、作品の一般公開を初めて、印 刷物での「図録」を廃止して、図録果たしてい る機能を電子化することになりました。

詳細は弊社サイトよりご覧いただけますと幸い です。

【統計画面】

株式会社 平野屋コンピューティング 齋藤真也

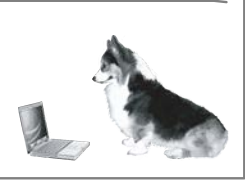